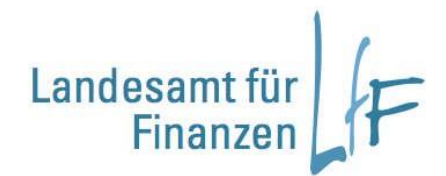

# **Programmhandbuch BayIVS - Berechtigungskonzept**

# **Version 3.0 Stand 05/2019**

**Leitstelle Haushalt/Kasse/Rechnungswesen**

Programmhandbuch BayIVS - Sachbearbeiterverwaltung in BayIVS bei Nutzung zentraler Datenbanken

#### **Impressum**

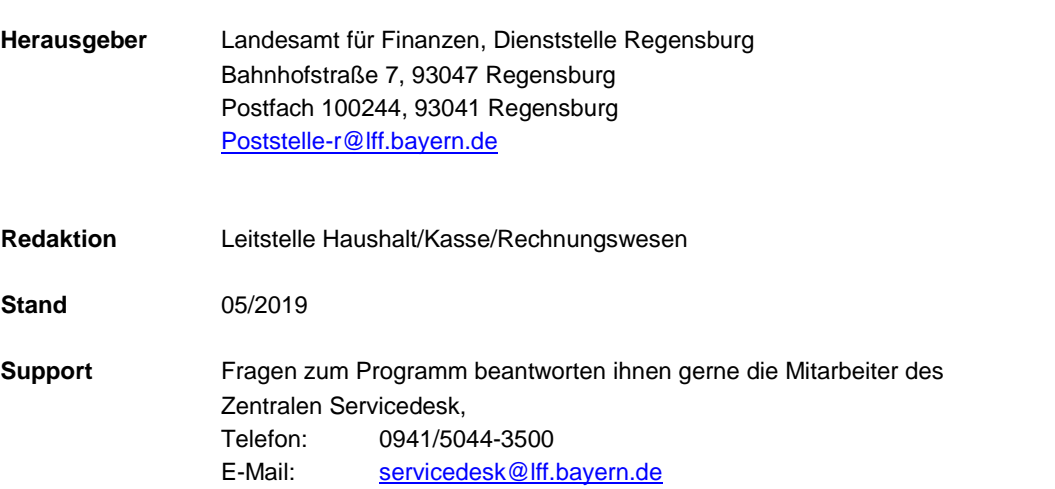

# **INHALT:**

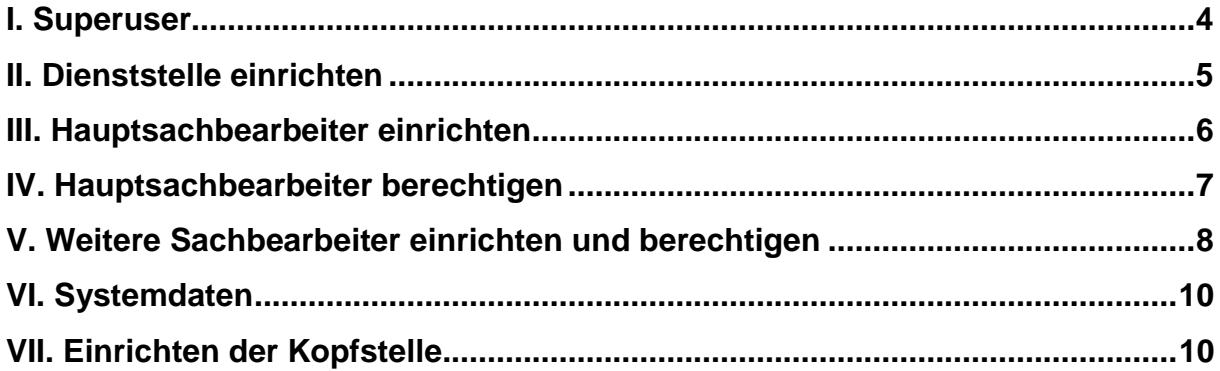

BayIVS ist seit der Version 1.1 voll mandantenfähig, d.h. die eingerichteten Behörden können unabhängig voneinander ihr BayIVS einrichten und nutzen. Um zu verhindern, dass Behörden innerhalb einer Datenbank auf die Daten einer anderen Behörde Zugriff haben, sind folgende Vorgaben zu beachten:

#### <span id="page-3-0"></span>**I. Superuser**

Zunächst wird beim Anlegen der Datenbank ein sog. **Superuser** mit dem Benutzernamen **bayivs** (Initialkennwort: start) eingerichtet, der weder gelöscht noch in seinen Rechten eingeschränkt werden kann (erfolgt automatisch). Die Rolle des Superusers bayivs muss unbedingt fest einer Person zugeordnet werden. Dabei muss dokumentiert werden in welchem Zeitraum von welcher Person diese Administratorenrolle wahrgenommen wurde.

Beim Aufrufen des Zugriffsrechts von bayivs in der Registerkarte Sachbearbeiterverwaltung zeigt sich folgendes Bild:

| BaylVS 3.0 - [Sachbearbeiterverwaltung]                                                                                                    |  |
|----------------------------------------------------------------------------------------------------|--|
| Datei Inventarverzeichnisse Auskunft Inventargrüfungen Organisation KLR Extras ?<br>- 日 ×                                                                        |  |
| RQA<br>少毛白蛉<br>Ú.<br>$\blacktriangleright$<br>PI<br>$\mathbf{x}$                                                                                                 |  |
| Zugriffsbereiche<br>Sachbearbeiter<br>Sprechzeiten<br>Sachb.-Rechte<br>Kennwort ändern<br>Liste                                                                  |  |
| <b>Dienststelle</b><br>Sachb.-Nr. / Benutzername                                                                                                    |  |
| 0615500<br>0000000<br>Landesamt f. Finanzen, Dst. Regensburg<br>001<br>bayivs                                                                                    |  |
| Zugriffsbereiche                                                                                                    |  |
| Zugriffs-Nr.                                                                                                    |  |
| Landesamt f. Finanzen, Dst. Regensburg<br>0615500<br>0000000                                                                                                    |  |
| Zugriffsdienststelle                                                                                                    |  |
| Rechte                                                                                                    |  |
| alle Bearbeiten<br>Rechte als Suchkriterien verwenden                                                                                                    |  |
| KLR:<br>Organisation:<br>Inventar:                                                                                                    |  |
| Bearbeiten<br><b>Bearbeiten</b><br><b>Bearbeiten</b><br>$\overline{\phantom{a}}$<br><b>Buchungen-Geräte</b><br>Geräte<br>Dienstst. einrichten                    |  |
| $\ddot{ }$<br><b>Bearbeiten</b><br>Bearbeiten<br><b>Bearbeiten</b><br>$\overline{ }$<br><b>Buchungen-Bücher</b><br><b>Material</b><br>Dienstst-Rechte verg.      |  |
| $\cdot$<br><b>Bearbeiten</b><br>$\cdot$<br><b>Bearbeiten</b><br>$\cdot$<br><b>Bearbeiten</b><br><b>Buchungen-EDV</b><br><b>Bücher</b><br>Sachb, einrichten       |  |
| $\ddot{}$<br><b>Bearbeiten</b><br>$\cdot$<br><b>Bearbeiten</b><br>$\cdot$<br>Bearbeiten<br>EDV<br>Sachb.-Rechte verg.<br><b>Buchungen-Kfz</b>                    |  |
| $\cdot$<br>$\overline{\phantom{a}}$<br><b>Bearbeiten</b><br>Bearbeiten<br>Bearbeiten<br>$\overline{\phantom{a}}$<br>Kfz<br><b>Stammdaten</b><br>Stammdatenimport |  |
| ×<br><b>Bearbeiten</b><br>Bearbeiten<br>$\cdot$<br>Klassifikation<br><b>Basisdaten</b>                                                                           |  |
| $\blacksquare$<br>$\cdot$<br><b>Bearbeiten</b><br><b>Bearbeiten</b><br><b>Datenpflege</b><br><b>Datentransfer</b>                                                |  |
| $\cdot$<br><b>Bearbeiten</b><br>Kopieren,                                                                                                    |  |
| $\blacksquare$<br>Bearbeiten<br>Übergr. Dst.-Ausw.                                                                                                    |  |
| Inventarprüfungen:<br>Extras:<br><b>Bearbeiten</b><br><b>Bearbeiten</b><br>$\cdot$                                                                               |  |
| Prüflisten<br>Export<br>$\blacksquare$<br>Bearbeiten<br><b>Bearbeiten</b>                                                                                        |  |
| Bewertung<br>Systemdaten<br>$\cdot$<br>÷<br><b>Bearbeiten</b><br>Bearbeiten<br>Prüfdoku.<br>F. M. Imp./Exp.                                                      |  |
|                                                                                                    |  |
|                                                                                                    |  |
|                                                                                                    |  |
|                                                                                                    |  |
|                                                                                                    |  |
|                                                                                                    |  |
| Eine Dienststelle wurde gefunden!                                                                                                    |  |

**Abb. Registerkarte Sachbearbeiterverwaltung**

Der Superuser ist nun berechtigt weitere Dienststellen, Dienststellenzugriffe, Sachbearbeiter und Sachbearbeiterzugriffe einzurichten.

### <span id="page-4-0"></span>**II. Dienststelle einrichten**

Zunächst richtet der Superuser bayivs auf der Registerkarte Dienststelle die Dienststellen ein, die zusätzlich benötigt werden.

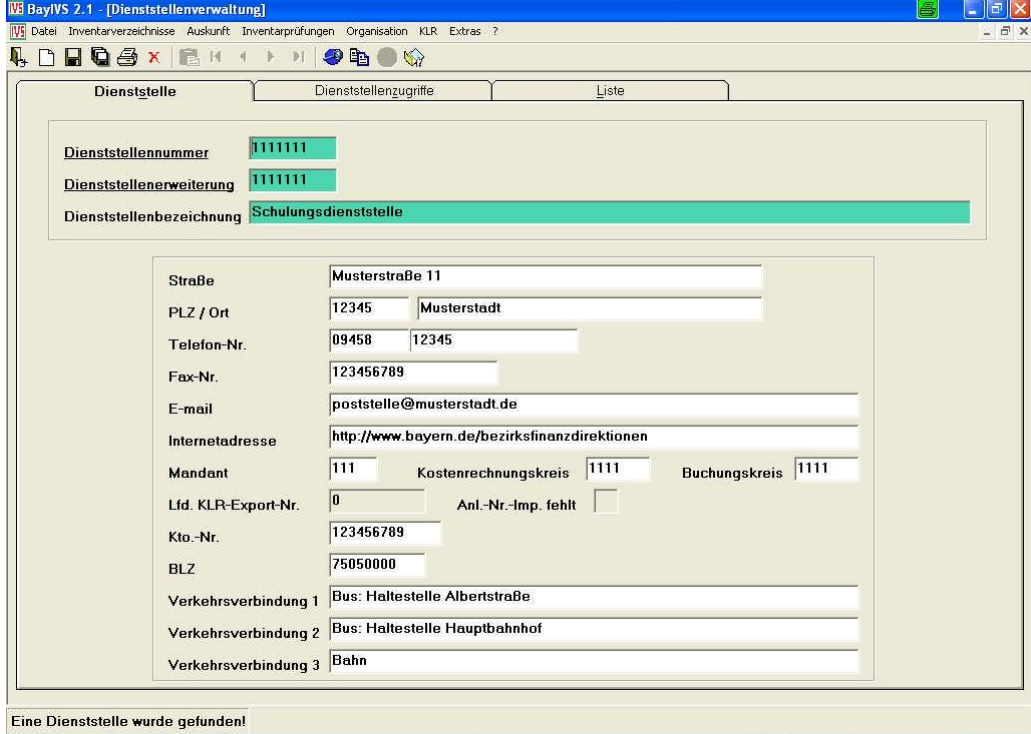

**Abb. Registerkarte Dienststelle**

Das Einrichten von zusätzlichen Dienststellenzugriffen ist nur dann nötig, wenn der Superuser bayivs auch auf die Inventardaten der zusätzlich eingerichteten Dienststellen zugreifen können soll.

#### <span id="page-5-0"></span>**III. Hauptsachbearbeiter einrichten**

Anschließend wird für jede der neu eingerichteten Dienststellen ein so genannter **Hauptsachbearbeiter** eingerichtet. Für die Dienststelle des Superusers bayivs muss kein weiterer Hauptsachbearbeiter eingerichtet werden. Die Rolle des Hauptsachbearbeiters übernimmt bayivs in diesem Fall selbst.

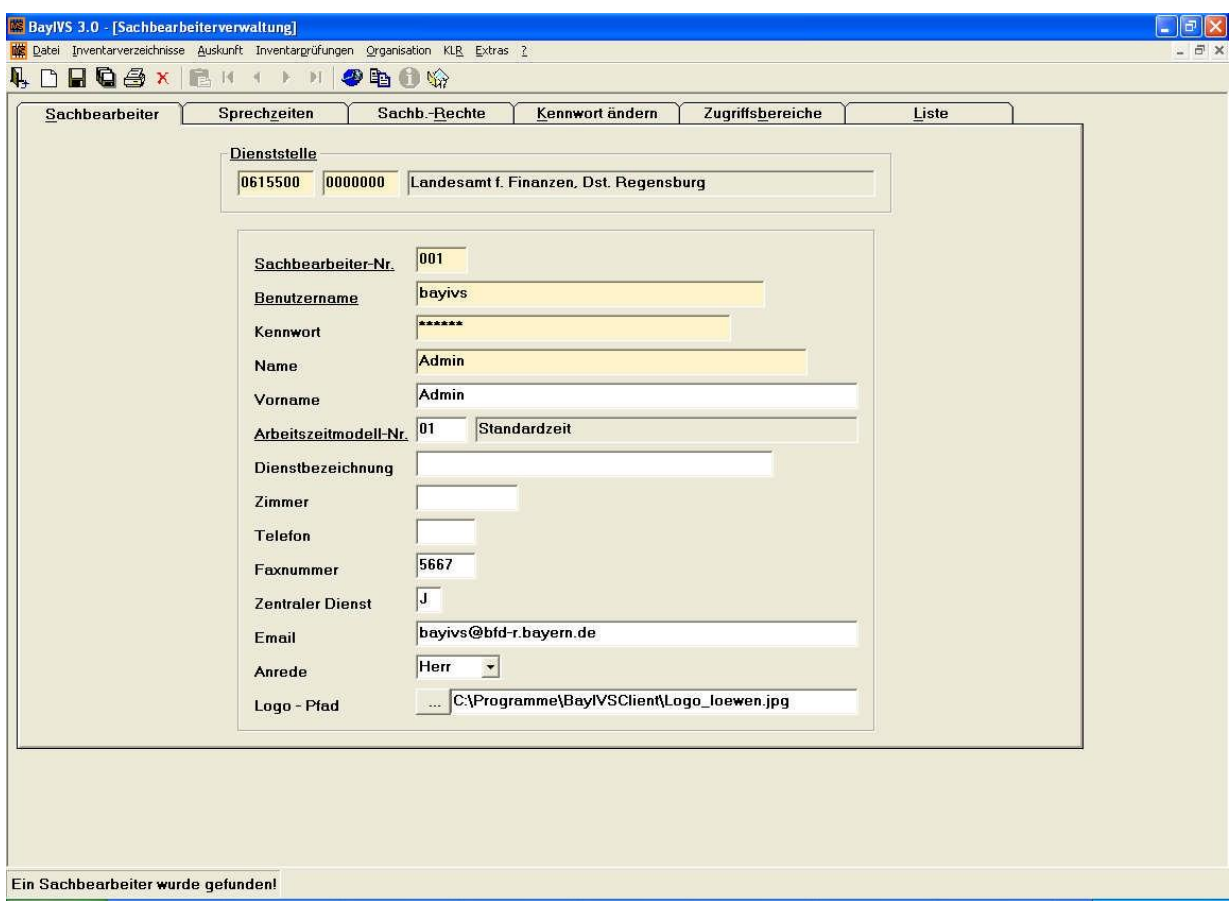

**Abb. Registerkarte Sachbearbeiterverwaltung**

Zu beachten ist, dass dabei stets die Nummer der Dienststelle eingetragen wird, für die der Hauptsachbearbeiter auch weitere Sachbearbeiter einrichten, bzw. Inventardaten erfassen soll.

#### <span id="page-6-0"></span>**IV. Hauptsachbearbeiter berechtigen**

Nun muss der Hauptsachbearbeiter über die Registerkarte Sachbearbeiterrechte noch berechtigt werden. Dabei ist zu beachten, dass der Hauptsachbearbeiter einer Behörde bei den Rechten "**Dienststellen einrichten**" und "**Dienststellenrechte vergeben**" **Kein Recht**  erhalten darf, da ansonsten die Möglichkeit besteht, dass sich der Hauptsachbearbeiter für weitere Dienststellen selbst mehr Rechte gibt.

Werden auch die Funktionen der KLR-Schnittstelle genutzt, so gibt es zwei Möglichkeiten den Datenaustausch zu ermöglichen:

- Jede Dienststelle ist selbst für die Durchführung des Datenaustausches zuständig (Diese Möglichkeit wird nicht empfohlen)
- Der Datenaustausch zwischen BayIVS und KLR-Verfahren wird durch eine zentrale Stelle (Kopfstelle) durchgeführt. In diesem Fall erhalten alle Sachbearbeiter, die nicht zur Kopfstelle gehören sollen in den Rechten "Stammdatenimport" und "Datentransfer" "Kein Recht"; im Recht "Basisdaten" wird das Recht "Liste/Auskunft" vergeben.

BaylVS 3.0 - [Sachbearbeiterverwaltung]  $\Box$ a $\mathsf{X}$ Die Datei Inventarverzeichnisse Auskunft Inventarprüfungen Organisation KLR Extras  $-513$ **ADDOSX BRITISHOW** Sachbearbeiter Sprechzeiten Sachb.-Rechte Kennwort ändern Zugriffsbereiche Liste Dienststelle Sachb.-Nr. / Benutzername 0615500 0000000 Landesamt f. Finanzen, Dst. Regensburg  $\overline{001}$  bayivs Zuariffsbereiche Zugriffs-Nr. Zugriffsdienststelle 1615500 0000000 Landesamt Finanzen, Dst. Regensburg Rechte **E** alle Bearbeiten  $\Box$  Rechte als Suchkriterien verwenden Organisation: KLR: Inventar  $\overline{\cdot}$ Bearbeiten Kein Recht Bearbeiten  $\blacksquare$ Geräte Dienstst, einrichten Buchungen-Geräte Bearbeiten Dienstst-Rechte verg. Kein Recht Bearbeiten İ Material Buchungen-Bücher **Rearbeiten Rearbeiten Rearbeiten Bücher** Sachb. einrichten Buchungen-EDV Bearbeiten Bearbeiten Sachb.-Rechte verg. Bearbeiten  $F<sub>IN</sub>$ Buchungen-Kfz **Rearheiten** Bearbeiten Kein Recht Kfz Stammdaten Stammdatenimport Bearbeiten  $\blacksquare$ Liste / Auskunft ۷ Klassifikation **Basisdaten** Bearbeiten  $\cdot$ Bearbeiten Datenpflege Datentransfer Bearbeiten Kopieren.... Bearbeiten Übergr. Dst.-Ausw. Inventarprüfungen: Extras: **Bearbeiten** Bearbeiten Prüflisten Export Bearbeiten Bearbeiter Bewertung Systemdaten Bearbeiten Prüfdoku F. M. Imp./Exp.

Die Vorgaben können dabei wie folgt aussehen:

**Abb. Registerkarte Sachbearbeiterverwaltung**

#### <span id="page-7-0"></span>**V. Weitere Sachbearbeiter einrichten und berechtigen**

Im nächsten Schritt kann dann der Hauptsachbearbeiter weitere Sachbearbeiter für seine Dienststelle einrichten und diese berechtigen. Zusätzlich zu den Einschränkungen für die Hauptsachbearbeiter gilt hier noch: Die Rechte "Sachbearbeiter einrichten" und "Sachbearbeiter-Rechte vergeben" sollten dabei mit Kein Recht belegt werden. Das Recht "Systemdaten" muss mit "Liste/Auskunft" belegt werden.

Weitere Einschränkungen könnten sich z.B. durch die Verwendung einer gemeinsamen Klassifikation ergeben; in diesem Fall ist dann das Recht "Klassifikation" mit Lis**te/Auskunft** zu belegen.

Sofern die KLR-bezogenen Buchungen durch einen anderen Sachbearbeiter als den für die haushaltsrechtliche Buchung zuständigen Sachbearbeiter ausgeführt werden, soll letztgenannter in den Bereichen **KLR-Buchungen** höchstens das **Auskunftsrecht** erhalten.

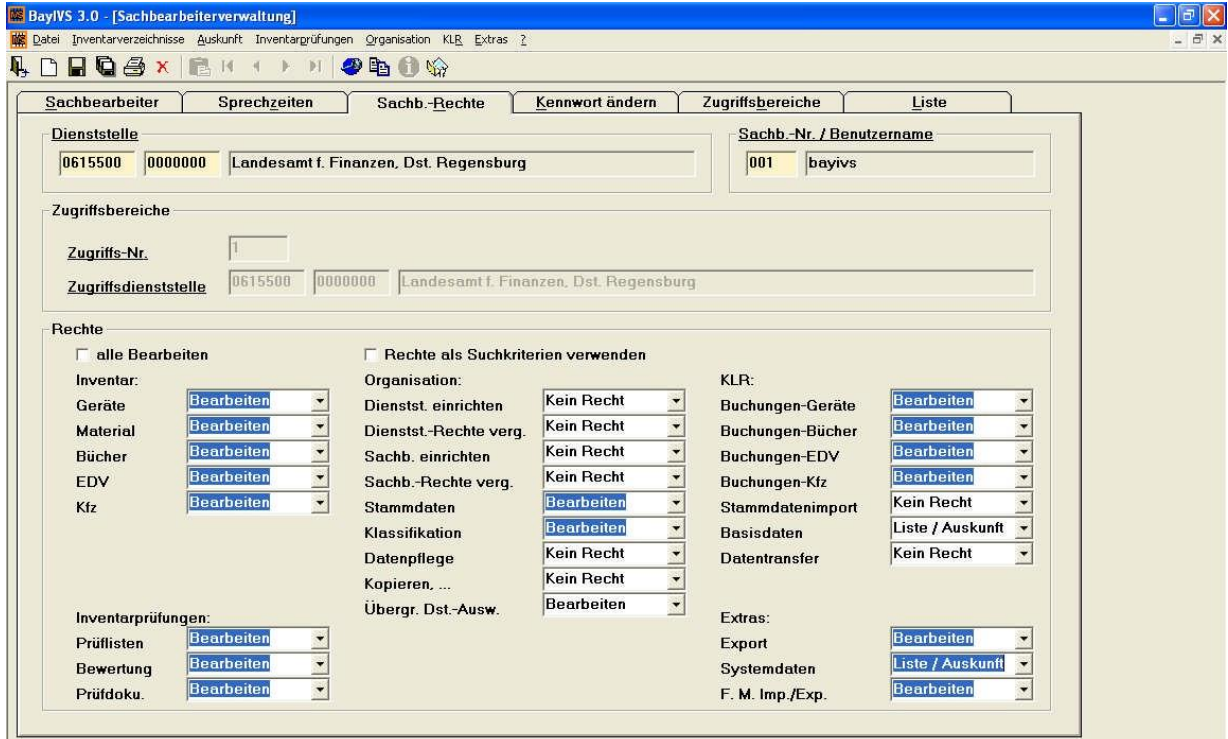

Eine mögliche Belegung der Sachbearbeiterrechte sieht z. B. wie folgt aus:

**Abb. Registerkarte Sachbearbeiterverwaltung**

Werden diese weiteren Sachbearbeiter ebenfalls von dem Superuser bayivs eingerichtet und soll die weitere Pflege von einem der Hauptbenutzer erfolgen, so ist unbedingt darauf zu achten, dass in den Rechten "Dienststellen einrichten" und "Dienststellenrechte ver**geben**" **kein Recht** vergeben wird.

#### **Weitere Anmerkungen:**

- Für den Fall, dass eine Dienststelle die Inventarisierung für eine andere Dienststelle (oder auch Dienststellenerweiterung) erledigt, so ist lediglich ein weiterer Dienststellenzugriff einzurichten und für die Sachbearbeiter der Ausgangsdienstelle in der Registerkarte Sachbearbeiterrechte ein weiterer Berechtigungssatz für die Zugriffsdienststelle einzurichten.
- Für den Fall, dass ein Sachbearbeiter für mehrere Dienststellen arbeiten soll, ansonsten aber kein anderer Sachbearbeiter Zugriff auf die andere Dienststelle haben soll, muss der Sachbearbeiter für jede Dienststelle einzeln als Sachbearbeiter mit verschiedenen Benutzerkennung eingerichtet werden. Und zwar vom bzw. als jeweiliger Hauptsachbearbeiter.
- Unter dem Menüpunkt Organisation Sachbearbeiterverwaltung RG Zugriffsbereiche kann der Superuser bayivs sich selbst und auch andere Benutzer für die Auswertung über mehrere Dienststellennummern berechtigen. Die Dienststellenerweiterungen sind jeweils inbegriffen.

## <span id="page-9-0"></span>**VI. Systemdaten**

Die Hauptsachbearbeiter müssen nun noch im Menüpunkt Extras-Systemdaten folgende Einstellungen vornehmen, sofern die KLR-Schnittstelle genutzt werden soll:

- KLR: J
- **ZTRDST:** J

#### <span id="page-9-1"></span>**VII. Einrichten der Kopfstelle**

Für das Einrichten der Kopfstelle sind folgende Vorgaben zu beachten:

Wenn möglich, sollten die Sachbearbeiter, die die Dienststellen und die Hauptsachbearbeiter einrichten auch die Kopfstellentätigkeit im KLR-Bereich übernehmen.

- Einrichten eines SBs: das Feld Zentraler Dienst wird zunächst mit N belegt
- Berechtigen der SBs: pro SB muss dabei mindestens ein Zugriff auf eine Dienststelle eingerichtet werden, die in der Systemdate ZTRDST ein J eingetragen hat. Weitere Vorgaben:
	- Stammdatenimport Bearbeiten
	- Datentransfer Bearbeiten
- Das Feld Zentraler Dienst auf der Registerkarte Sachbearbeiter muss beim entsprechenden Sachbearbeiter noch auf N gesetzt werden.

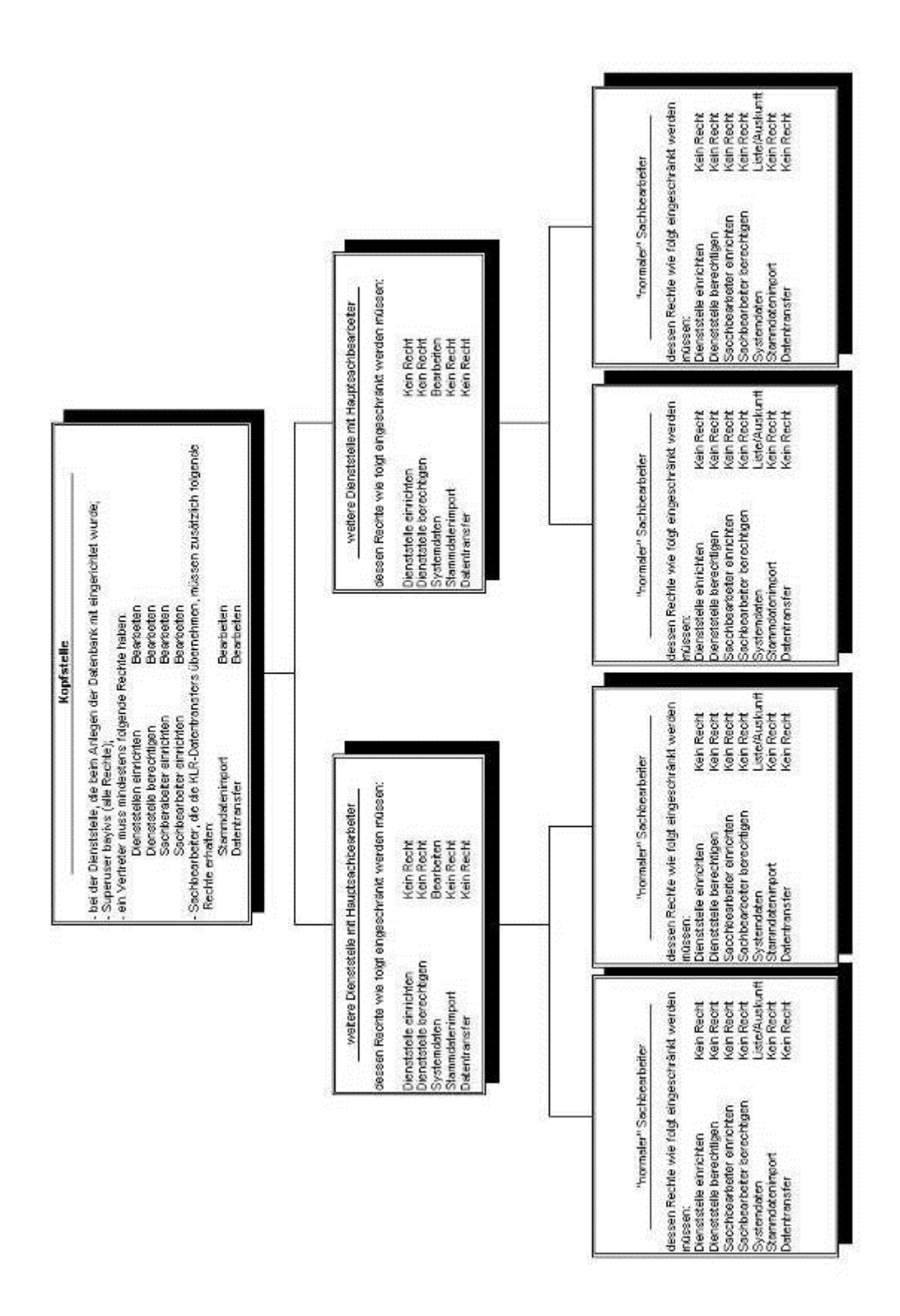

**Abb. Grafische Darstellung der Kopfstelle**